# **Sublime Text Help**

*Release X*

**guillermooo**

December 24, 2016

### Contents

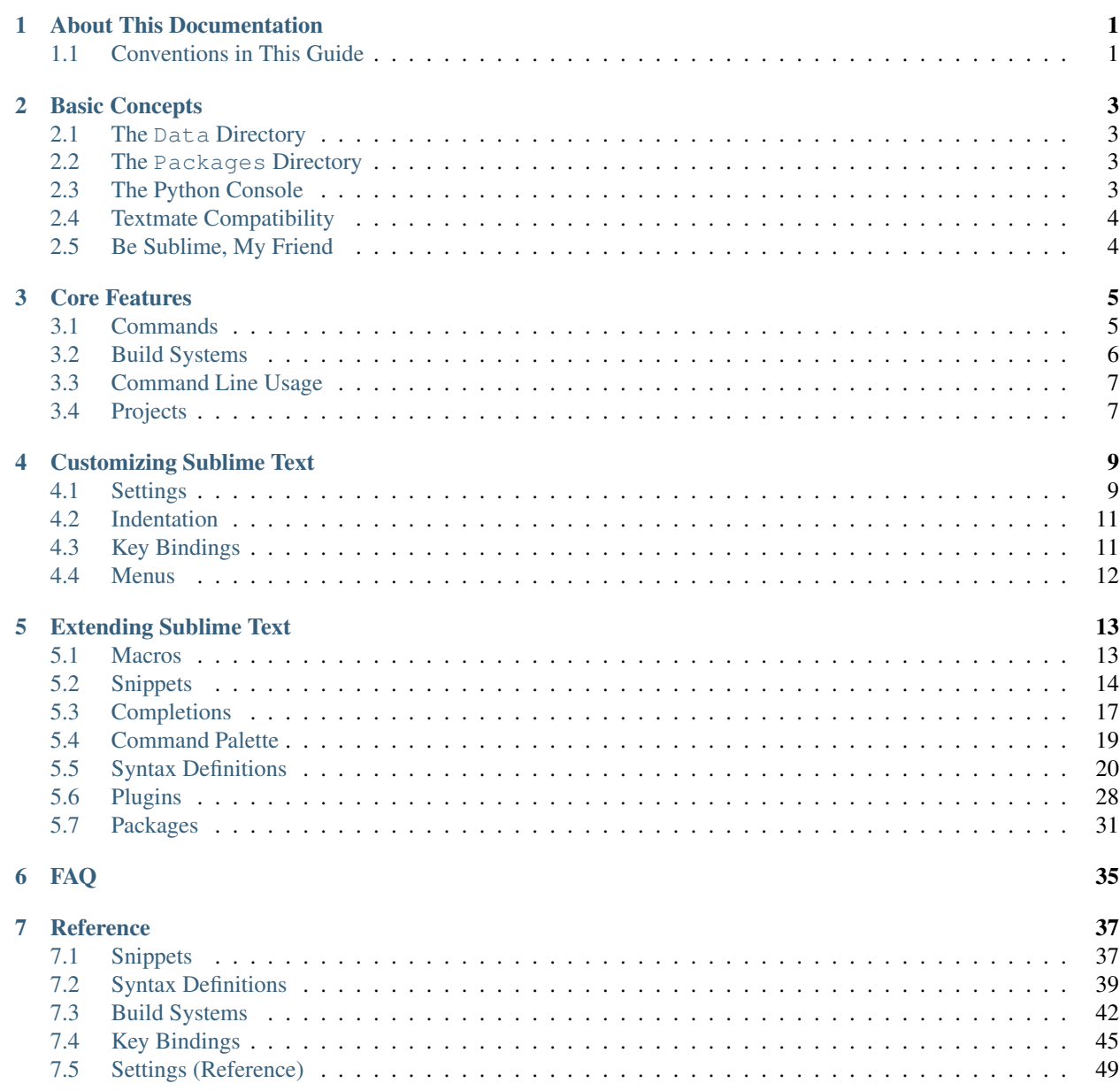

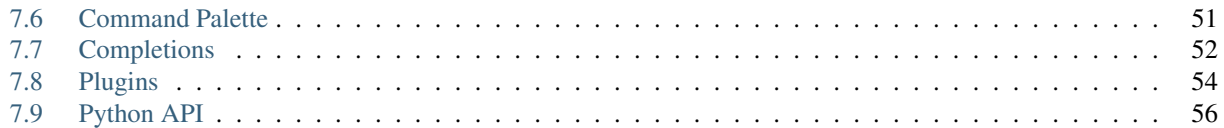

# **About This Documentation**

<span id="page-4-0"></span>This is the unofficial documentation for the Sublime Text editor, maintained by volunteers. We hope it's useful!

# <span id="page-4-1"></span>**1.1 Conventions in This Guide**

- This guide is written from the perspective of a Windows user, but most instructions should only require trivial changes to work on other platforms.
- Relative paths (e. g. Packages/User) are rooted at the *data directory* unless otherwise noted. The *data directory* is explained in the [Basic Concepts](#page-6-0) section.
- We assume default key bindings when indicating keyboard shortcuts unless otherwise noted. Due to the way Sublime Text maps keys to commands, some key bindings won't match your locale's keyboard layout.

Before you continue reading the material contained in this guide, we encourage you to take a look at the [Basic Concepts](#page-6-0) section.

Happy learning!

# **Basic Concepts**

<span id="page-6-0"></span>In these pages we use several forms of *shorthand* and make a few assumptions. Below we explain them in full, in addition to describing fundamental aspects of the Sublime Text 2 editor. All this information will enable you to understand better the content of this guide.

# <span id="page-6-1"></span>**2.1 The Data Directory**

Sublime Text 2 stores nearly all of the interesting files for users under the data directory. This is a platform-dependent location:

- Windows: %APPDATA%\Sublime Text 2
- OS X: ~/Library/Application Support/Sublime Text 2
- Linux: ~/.Sublime Text 2
- Portable Installation: Sublime Text 2/Data

# <span id="page-6-2"></span>**2.2 The Packages Directory**

This is a location within the data directory that we'll keep referring to again and again. You can obtain it by means of an API call: sublime.packages\_path(). In this guide, we refer to this location as Packages, *packages path* or *packages folder*.

### **2.2.1 The User Package**

Packages/User is a catch-all directory for custom plugins, snippets, macros, etc. Consider it your personal area in the packages folder. Sublime Text 2 will never overwrite the contents of Packages/User during upgrades.

# <span id="page-6-3"></span>**2.3 The Python Console**

Sublime Text 2 has an embedded Python interpreter. You will find yourself turning to it often in order to inspect Sublime Text 2 settings and to quickly test API calls while you're writing plugins.

To open the Python console, press  $C \text{tr} 1 + Y$  or select View | Show Console in the menu.

# **2.3.1 Your System's Python vs Sublime Text 2 Embedded Python**

Sublime Text 2 comes with its own Python interpreter and it's separate from your system's Python installation. This embedded interpreter is intended only to interact with the plugin API, not for general development.

# <span id="page-7-0"></span>**2.4 Textmate Compatibility**

Sublime Text 2 is compatible with Textmate snippets, color schemes, .tmLanguage files and .tmPreferences files.

# <span id="page-7-1"></span>**2.5 Be Sublime, My Friend**

Borrowing from [Bruce Lee's wisdom,](http://www.youtube.com/watch?v=OW-cnizLDEE) Sublime Text 2 can become almost anything you need it to be. In skilled hands, it can defeat an army of ninjas without your breaking a sweat. Empty your mind. Be sublime, my friend.

# **Core Features**

<span id="page-8-0"></span>Built-in features requiring little fiddling on the part of the user to make them meet their needs.

# <span id="page-8-1"></span>**3.1 Commands**

Warning: This topic is a draft and could contain wrong information!

Commands are the basic building blocks underlying Sublime Text's automation facilities. Key bindings, menu items, toolbar buttons and macros all work through the command system.

Commands can take parameters and can be bound to a view, a window or the Sublime Text application.

There are built-in and python commands. Built-in commands are included in the editor's core and python commands are defined as plugins (python scripts). Within python commands, there are shipped commands, included by default, and user commands, added by the user. Don't read too much into these categorization, it's merely there for the sake of clarity in these help files–Sublime Text doesn't care about the differences.

### **3.1.1 Built-in commands**

The official documentation only covers Sublime Text v1 at the moment. The main difference between Sublime Text 1 and Sublime Text 2 is naming conventions. Sublime Text 1 used to use ''camelCase'', but Sublime Text 2 uses underscores to separate words: ''fire\_gun''. Most of the time, if a command is implemented and documented for Sublime Text 1, it may work by changing its name accordingly.

See [official documentation for commands.](http://www.sublimetext.com/docs/commands)

# **3.1.2 Custom commands**

Custom commands are created with python plugins.

### **Naming conventions for custom commands**

Command names are written in *CamelCase* and are always suffixed with *Command* (e. g. MyNewCommand, NukeCommand, DuplicateLineCommand).

Sublime Text will unify all command names by removing the *Command* suffix and separating words with underscores. Following with the previous examples, you would call them like this (with view.run\_command or a similar API call):

- my\_new
- nuke
- duplicate\_line

Otherwise, Sublime Text wouldn't find them and would fail silently.

# **3.1.3 Using Commands**

There are many ways to use commands, but if you just want to try out one of them, you can use the python console  $(CTRL + \sim).$ 

```
# UNTESTED view command
view.run_command("goto_line", {"line": 7})
# UNTESTED window command
view.window().run_command("show_minimap", {"key": True})
```
Note that commands take arguments passed as a dictionary; not  $\star\star$ kwargs.

# **3.1.4 Exploring Python Commands**

Shipped commands can be found in many packages under the Packages folder. In Packages/Default you'll find many python commands that are used frequently.

# **3.1.5 UNSORTED COMMANDS (WORK IN PROGRESS)**

auto\_complete build clear\_fields close\_file copy cut decrease\_font\_size delete\_word duplicate\_line exec expand selection find all under find next find prev find under find under expand find under prev focus group hide\_auto\_complete hide\_overlay hide\_panel increase\_font\_size indent insert insert\_snippet join\_lines left\_delete move move to move to group new file new window next field next result next view next view in stack paste paste\_and\_indent prev\_field prev\_result prev\_view prev\_view\_in\_stack prompt\_open\_file prompt\_save\_as prompt\_select\_project redo redo\_or\_repeat reindent right\_delete run\_macro run\_macro\_file save scroll\_lines select\_all select\_lines set\_layout show\_overlay show\_panel show\_scope\_name single\_selection slurp\_find\_string slurp\_replace\_string\_soft\_redo soft\_undo sort\_lines\_split\_selection\_into\_lines\_swap\_line\_down swap\_line\_up switch\_file toggle\_comment toggle\_full\_screen toggle\_overwrite toggle\_record\_macro toggle\_side\_bar transpose undo unindent

# <span id="page-9-0"></span>**3.2 Build Systems**

#### See also:

[Reference for build systems](#page-45-0) Complete documentation on all available options, variables, etc.

Build systems provide a convenient way to supply arguments and environmental information to external programs and run them. Use build systems if you need to run your files through build programs like **make**, command line utilities like **tidy**, interpreters, etc.

Note: Executables called from build systems must be in your PATH.

### **3.2.1 File Format**

Like many other configuration files in Sublime Text, build systems are JSON files. Fittingly, they have the extension .sublime-build.

#### **Example**

Here's an example of a build system:

```
{
    "cmd": ["python", "-u", "$file"],
    "file_regex": "^[ ]*File \"(...*?)\", line ([0-9]*)",
    "selector": "source.python"
}
```
**cmd** Required. This option contains the actual command line to be executed:

python -u /path/to/current/file.ext

- **file regex** A Perl-style regular expression to capture error information out of the external program's output. This information is then used to help you navigate through error instances with F4.
- **selector** If the Tools | Build System | Automatic option is set, Sublime Text will use this information to determine which build system is to be used for the active file.

In addition to options, you can use variables in build systems too, like we've done above with  $$file, which expands$ to the full path of the file underlying the active buffer.

### **3.2.2 Where to Store Build Systems**

Build systems must be located somewhere under the Packages folder (e. g. Packages/User).

### **3.2.3 Running Build Systems**

Build systems can be run by pressing F7 or from **Tools | Build.** 

# <span id="page-10-0"></span>**3.3 Command Line Usage**

See also:

[OS X Command Line](http://www.sublimetext.com/docs/2/osx_command_line.html) Official Sublime Text Documentation

# <span id="page-10-1"></span>**3.4 Projects**

See also:

[Projects](http://www.sublimetext.com/docs/2/projects.html) Official Sublime Text Documentation

# **Customizing Sublime Text**

<span id="page-12-0"></span>Sublime Text is highly customizable. In the topics below, we'll explain you how you can adapt it to your needs and preferences.

# <span id="page-12-1"></span>**4.1 Settings**

Sublime Text uses .sublime-settings files to store configuration data. Settings control many aspects of the editor, from visual layout to file type settings.

### **4.1.1 Format**

Settings files use JSON and have the .sublime-settings extension. The purpose of a .sublime-settings file is determined by its name. For example, Python.sublime-settings controls settings for Python files, whereas Minimap.sublime-settings controls the minimap settings, etc.

### **4.1.2 Types of Settings**

As mentioned above, there are several types of . sublime-settings files controlling several aspects of the editor. In this section only file type settings are explained.

### **4.1.3 File Settings**

A hierarchy of .sublime-settings files controls settings specific to a file type. Therefore, the location of settings matters. As it's always the case when merging files of any kind, Sublime Text gives the top priority to files in the User package. See the section *[Merging and Order of Precedence](#page-35-0)* for more information.

In addition, there's yet another layer of settings that overrides the others: the *session*. Session data is updated as you work on a file, so if you adjust settings for a file in any way (mainly through API calls), they will be recorded in the session and will take precedence over any . sublime-settings files. Calls to obj. settings().get() always return the value in effect for  $\circ$ bj.

When untangling the applicable settings for a file at any time, one must also keep in mind that Sublime Text adjusts settings automatically in some situations. For example, if auto detect indentation is on, the value a call to view.settings().get('tab\_size') returns might appear unexpected, especially if you've explicitly set tab\_size moments earlier.

Below, you can see the order in which Sublime Text would process a hypothetical hierarchy of settings for Python on Windows:

- Packages/Default/Base File.sublime-settings
- Packages/Default/Base File (Windows).sublime-settings
- Packages/User/Base File.sublime-settings
- Packages/Python/Python.sublime-settings
- Packages/User/Python.sublime-settings
- *Session data for the current file*
- *Auto adjusted settings*

# **4.1.4 Global File Type Settings**

There are two types of global settings files affecting file types:

- Base File.sublime-settings and
- Base File (<platform>).sublime-settings.

Base File is always in effect for all platforms, whereas Base File (<platform>) only applies to the named platform. Multiple Base File and Base File (<platform>) files can coexist with the exception of Packages/User. From Packages/User, only Base File will be read. This is so there is only one global file that overrides all the other ones.

Legal values for <platform> are: Linux, OSX and Windows.

# **4.1.5 Settings Specific to a File Type**

If you want to target a specific file type in a .sublime-settings file, give it the name of the applicable syntax definition for said file type. Note you have to use the syntax definition's *file name*, not a *scope name*. For example, if our syntax definition was called Python.tmLanguage, we'd need to call our settings file Python.sublime-settings.

Settings files for specific file types usually live in packages, like Packages/Python, but there can be multiple settings files for the same file type in separate locations. Similarly to global settings, one can establish platformspecific settings for file types. For example, Python (Linux).sublime-settings would only be consulted under Linux. Also, under Pakages/User only Python.sublime-settings would be read, but not Python (<platform>).sublime-settings.

Regardless of its location, any file-type-specific settings file has precedence over every global settings file affecting file types.

# **4.1.6 Where to Store User Settings**

Whenever you want to persist settings, especially if they should be preserved between upgrades, place the relevant .sublime-settings file in Packages/User. This is the recommended place to store user settings.

You can nevertheless save settings files under other subdirectories of Packages. For example, Packages/ZZZ/Python.sublime-settings would override Packages/Python/Python.sublime-settings by virtue of alphabetical order. However, Packages/User/Python.sublime-settings would continue to have the highest precedence for the Python file type settings.

# <span id="page-14-0"></span>**4.2 Indentation**

See also:

[Indentation](http://www.sublimetext.com/docs/2/indentation.html) Official Sublime Text Documentation.

# <span id="page-14-1"></span>**4.3 Key Bindings**

See also:

[Reference for key bindings](#page-48-0) Complete documentation on key bindings.

Key bindings let you map sequences of key presses to actions.

### **4.3.1 File Format**

Key bindings are defined in JSON and stored in .sublime-keymap files. In order to integrate better with each platform, there are separate key map files for Linux, OSX and Windows. Only key maps for the corresponding platform will be loaded.

### **Example**

**[**

**]**

Here's an excerpt from the default key map for Windows:

```
{ "keys": ["ctrl+shift+n"], "command": "new_window" },
{ "keys": ["ctrl+o"], "command": "prompt_open_file" }
```
# **4.3.2 Defining and Overriding Key Bindings**

Sublime Text ships with a default key map (e. g. Packages/Default/Default (Windows).sublime-keymap). In order to override key bindings defined there or add new ones, you can store them in aseparate key map with a higher precedence, for example Packages/User/Default (Windows).sublime-keymap.

See *[Merging and Order of Precedence](#page-35-0)* for more information about how Sublime Text sorts files for merging.

# **4.3.3 Advanced Key Bindings**

Simple key bindings consist of a key combination and a command to be executed. However, there are more complex syntaxes to pass arguments and provide contextual awareness.

### **Passing Arguments**

Arguments are specified in the args key:

**{** "keys"**: [**"shift+enter"**],** "command"**:** "insert"**,** "args"**: {**"characters"**:** "\n"**} }**

Here,  $\ln$  is passed to the insert command when you press Shift+Enter.

### **Contexts**

Contexts determine when a given key binding will be enabled based on the caret's position or some other state.

```
{ "keys": ["escape"], "command": "clear_fields", "context":
        [
                { "key": "has_next_field", "operator": "equal", "operand": true }
        ]
}
```
This key binding translates to *clear snippet fields and resume normal editing if there is a next field available*. Thus, pressing ESC when you are not cycling through snippet fields will not trigger this key binding (however, something else might occur instead if ESC happens to be bound to a different context too —and that's likely to be the case for ESC).

# <span id="page-15-0"></span>**4.4 Menus**

No documenation available about this topic.

But here's [Bruce Lee screaming.](http://splicd.com/LMUsa66JQc4/392/396)

# **Extending Sublime Text**

<span id="page-16-0"></span>As it can be seen from the long list of topics below, Sublime Text is a very extensible editor.

# <span id="page-16-1"></span>**5.1 Macros**

Macros are a basic automation facility consisting in sequences of commands. Use them whenever you need to repeat the exact same steps to perform an operation.

Macro files are JSON files with the extension .sublime-macro. Sublime Text ships with a few macros providing core functionality, such as line and word deletion. You can find these under Tools | Macros.

# **5.1.1 How to Record Macros**

To start recording a macro, press  $Ctr1+q$  and subsequently execute the desired steps one by one. When you're done, press  $C \text{tr} \mathbf{1} + \mathbf{q}$  again to stop the macro recorder. Your new macro won't be saved to a file, but kept in the macro buffer instead. You will now be able to run the recorded macro by pressing  $Ctrl+Shift+q$  or save it to a file by selecting Tools | Save macro. . . .

Note that the macro buffer will only remember the macro recorded latest. Also, recorded macros only capture commands sent to the buffer: window level commands, such as creating a new file, will be ignored.

### **5.1.2 How to Edit Macros**

**[**

**]**

Alternatively to recording a macro, you can edit it by hand. Save a new file with the extension .sublime-macro under PackagesUser and add commands to it. This is how a macro file looks like:

```
{"command": "move_to", "args": {"to": "hardeol"}},
{"command": "insert", "args": {"characters": "\n"}}
```
See the [Commands](#page-8-1) section for more information on commands.

If you're editing a macro by hand, you need to escape quotation marks, blank spaces and backslashes by preceding them with  $\setminus$ .

### **5.1.3 Where to Store Macros**

Macro files can be stored in any package folder, and they will show up under **Tools | Macros | <PackageName>**.

# <span id="page-17-0"></span>**5.2 Snippets**

Whether you are coding or writing the next vampire best-seller, you're likely to need certain short fragments of text again and again. Use snippets to save yourself tedious typing. Snippets are smart templates that will insert text for you and adapt it to their context.

To create a new snippet, select **Tools** | New Snippet.... Sublime Text will present you with an skeleton for a new snippet.

Snippets can be stored under any package's folder, but to keep it simple while you're learning, you can save them to your Packages/User folder.

# **5.2.1 Snippets File Format**

Snippets typically live in a Sublime Text package. They are simplified XML files with the extension sublime-snippet. For instance, you could have a greeting.sublime-snippet inside an Email package.

The structure of a typical snippet is as follows (including the default hints Sublime Text inserts for your convenience):

```
<snippet>
   <content><![CDATA[Type your snippet here]]></content>
   <!-- Optional: Tab trigger to activate the snippet -->
   <tabTrigger>xyzzy</tabTrigger>
   \langle!-- Optional: Scope the tab trigger will be active in -->
   <scope>source.python</scope>
    <!-- Optional: Description to show in the menu -->
    <description>My Fancy Snippet</description>
</snippet>
```
The snippet element contains all the information Sublime Text needs in order to know *what* to insert, *whether* to insert it and *when*. Let's see all of these parts in turn.

**content** The actual snippet. Snippets can range from simple to fairly complex templates. We'll look at examples of both later.

Keep the following in mind when writing your own snippets:

- If you want the get a literal  $\hat{S}$ , you have to escape it like this:  $\hat{S}$ .
- When writing a snippet that contains indentation, always use tabs. The tabs will be transformed into spaces when the snippet is inserted if the option translateTabsToSpaces is set to true.

The content must be included in  $a \leq$  [CDATA[...]] > section. Snippets won't work if you don't do this!

**tabTrigger** Defines the sequence of keys you will press to insert this snippet. The snippet will kick in as soon as you hit the Tab key after typing this sequence.

A tab trigger is an implicit key binding.

**scope** Scope selector determining the context where the snippet will be active. See *[Scopes](#page-24-0)* for more information.

**description** Used when showing the snippet in the Snippets menu. If not present, Sublime Text defaults to the name of the snippet.

With this information, you can start writing your own snippets as described in the next sections.

Note: In the interest of brevity, we're only including the content element's text in examples unless otherwise noted.

### **5.2.2 Snippet Features**

#### **Environment Variables**

Snippets have access to contextual information in the form of environment variables. Sublime Text sets the values of the variables listed below automatically.

You can also add your own variables to provide extra information. These custom variables are defined in .sublime-options files.

| \$PARAM1, \$PARAM2                | Arguments passed to the insert_snippet command. (Not covered here.)   |
|-----------------------------------|-----------------------------------------------------------------------|
| <b>\$SELECTION</b>                | The text that was selected when the snippet was triggered.            |
| <b><i>\$TM CURRENT LINE</i></b>   | Content of the line the cursor was in when the snippet was triggered. |
| <b><i>\$TM CURRENT WORD</i></b>   | Current word under the cursor when the snippet was triggered.         |
| <b><i>\$TM FILENAME</i></b>       | File name of the file being edited including extension.               |
| <b><i><u>STM FILEPATH</u></i></b> | File path to the file being edited.                                   |
| <b><i>\$TM FULLNAME</i></b>       | User's user name.                                                     |
| <b><i>STM_LINE_INDEX</i></b>      | Column the snippet is being inserted at, 0 based.                     |
| <b><i>\$TM LINE NUMBER</i></b>    | Row the snippet is being inserted at, 1 based.                        |
| <b><i>STM SELECTED TEXT</i></b>   | An alias for <b>\$SELECTION</b> .                                     |
| <b><i>STM SOFT TABS</i></b>       | YES if translate_tabs_to_spaces is true, otherwise NO.                |
| <b><i>STM TAB SIZE</i></b>        | Spaces per-tab (controlled by the tab_size option).                   |

Let's see a simple example of a snippet using variables:

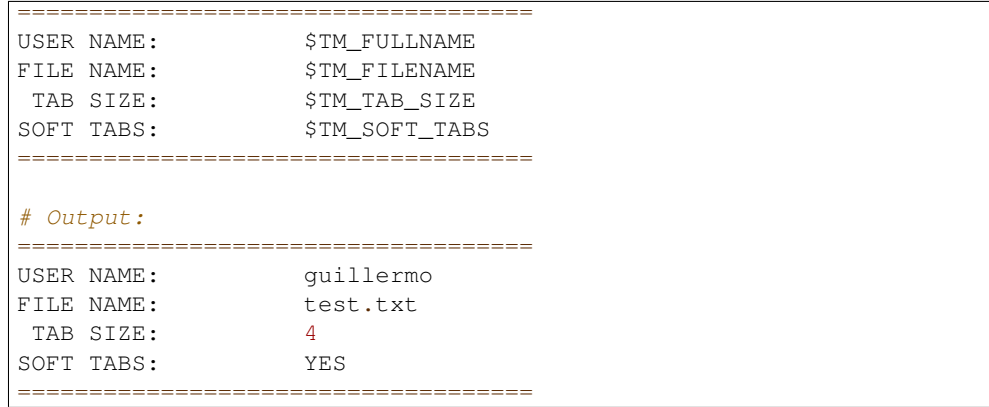

#### **Fields**

With the help of field markers, you can cycle through positions within the snippet by pressing the Tab key. Fields are used to walk you through the customization of a snippet once it's been inserted.

```
First Name: $1
Second Name: $2
Address: $3
```
In the example above, the cursor will jump to \$1 if you press Tab once. If you press Tab a second time, it will advance to \$2, etc. You can also move backwards in the series with Shift+Tab. If you press Tab after the highest tab stop, Sublime Text will place the cursor at the end of the snippet's content so that you can resume normal editing.

If you want to control where the exit point should be, use the \$0 mark.

You can break out of the field cycle any time by pressing  $\text{Esc.}$ 

#### **Mirrored Fields**

Identical field markers mirror each other: when you edit the first one, the rest will be populated with the same value in real time.

```
First Name: $1
Second Name: $2
Address: $3
User name: $1
```
In this example, "User name" will be filled out with the same value as "First Name".

#### **Place Holders**

By expanding the field syntax a little bit, you can define default values for a field. Place holders are useful when there's a general case for your snippet but you still want to keep its customization convenient.

```
First Name: ${1:Guillermo}
Second Name: ${2:López}
Address: ${3:Main Street 1234}
User name: $1
```
Variables can be used as place holders:

```
First Name: ${1:Guillermo}
Second Name: ${2:López}
Address: ${3:Main Street 1234}
User name: ${4:$TM_FULLNAME}
```
And you can nest place holders within other place holders too:

```
Test: ${1:Nested ${2:Placeholder}}
```
### **Substitutions**

Warning: This section is a draft and may contain inaccurate information.

In addition to the place holder syntax, tab stops can specify more complex operations with substitutions. Use substitutions to dynamically generate text based on a mirrored tab stop.

The substitution syntax has the following syntaxes:

- \${var\_name/regex/format\_string/}
- \${var\_name/regex/format\_string/options}

var\_name The variable name: 1, 2, 3...

regex Perl-style regular expression: See the [Boost library reference for regular expressions.](http://www.boost.org/doc/libs/1_44_0/libs/regex/doc/html/boost_regex/syntax/perl_syntax.html)

format string See the [Boost library reference for format strings.](http://www.boost.org/doc/libs/1_44_0/libs/regex/doc/html/boost_regex/format/perl_format.html)

options

#### Optional. May be any of the following:

- i Case-insensitive regex.
- g Replace all occurrences of regex.

m Don't ignore newlines in the string.

With substitutions you can, for instance, underline text effortlessly:

```
Original: ${1:Hey, Joe!}
Transformation: ${1/./=/g}
# Output:
      Original: Hey, Joe!
Transformation: =========
```
# <span id="page-20-0"></span>**5.3 Completions**

See also:

[Reference for completions](#page-55-0) Complete documentation on all available options.

[Sublime Text Documentation](http://www.sublimetext.com/docs/2/tab_completion.html) Official documentation on this topic.

Completions provide functionality in the spirit of IDEs to suggest terms and insert snippets. Completions work through the completions list or, optionally, by pressing Tab.

Note that completions in the broader sense of *words that Sublime Text will look up and insert for you* are not limited to completions files, because other sources contribute to the list of words to be completed, namely:

- Snippets
- API-injected completions
- Buffer contents

However, .sublime-completions files are the most explicit way Sublime Text provides you to feed it completions. This topic deals with the creation of . sublime-completions files as well as with the interaction between all sources for completions.

### **5.3.1 File Format**

Completions are JSON files with the .sublime-completions extension. Entries in completions files can contain either snippets or plain strings.

#### **Example**

**{**

Here's an excerpt from the HTML completions:

```
"scope": "text.html - source - meta.tag, punctuation.definition.tag.begin",
```
"completions":

```
[
                { "trigger": "a", "contents": "<a href=\"$1\">$0</a>" },
                { "trigger": "abbr", "contents": "<abbr>$0</abbr>" },
                { "trigger": "acronym", "contents": "<acronym>$0</acronym>" }
       ]
}
```
**scope** Determines when the completions list will be populated with this list of completions. See *[Scopes](#page-24-0)* for more information.

In the example above, we've used trigger-based completions only, but completions files support simple completions too. Simple completions are just plain strings. Expanding our example with a few simple completions, we'd end up with a list like so:

```
{
        "scope": "text.html - source - meta.tag, punctuation.definition.tag.begin",
        "completions":
        [
                { "trigger": "a", "contents": "<a href=\"$1\">$0</a>" },
                { "trigger": "abbr", "contents": "<abbr>$0</abbr>" },
                { "trigger": "acronym", "contents": "<acronym>$0</acronym>" },
                "ninja",
                "robot",
                "pizza"
       ]
}
```
# **5.3.2 Sources for Completions**

Completions not only originate in . sublime-completions files. This is the exhaustive list of sources for completions:

- Snippets
- API-injected completions
- .sublime-completions files
- Words in buffer

### **Priority of Sources for Completions**

This is the order in which completions are prioritized:

- Snippets
- API-injected completions
- .sublime-completions files
- Words in buffer

Snippets will always win if the current prefix matches their tab trigger exactly. For the rest of the completions sources, a fuzzy match is performed. Also, snippets will always lose against a fuzzy match. Note that this is only relevant if the completion is going to be inserted automatically. When the completions list is shown, snippets will be listed along the other items, even if the prefix only partially matches the snippets' tab triggers.

### **5.3.3 How to Use Completions**

There are two methods to use completions, and although the priority given to completions when screening them is always the same, there is a difference in the result that will be explained below.

Completions can be inserted in two ways:

- through the completions list  $(Ctr1 + spacebar)$ ;
- by pressing Tab.

#### **The Completions List**

The completions list  $(Ctr1 + spacebar)$  may work in two ways: by bringing up a list of suggested words to be completed, or by inserting the best match directly.

If the choice of best completion is ambiguous, an interactive list will be presented to the user, who will have to select an item himself. Unlike other items, snippets in this list are displayed in this format:  $\langle \text{tab\_trigger} \rangle : \langle \text{name} \rangle$ , where <tab\_trigger> and <name> are variable.

The completion with Ctrl+spacebar will only be automatic if the list of completion candidates can be narrowed down to one unambiguous choice given the current prefix.

#### **Tab-completed Completions**

If you want to be able to tab-complete completions, the setting tab\_completion must be set to true. By default, tab\_completion is set to true. Snippet tab-completion is unaffected by this setting: they will always be completed according to their tab trigger.

With tab\_completion enabled, completion of items is always automatic, which means that, unlike in the case of the completions list, Sublime Text will always make a decision for you. The rules to select the best completion are the same as above, but in case of ambiguity, Sublime Text will still insert the item deemed most suitable.

#### **Inserting a Literal Tab Character**

When tab\_completion is enabled, you can press Shift+Tab to insert a literal tab character.

# <span id="page-22-0"></span>**5.4 Command Palette**

See also:

[Reference for Command Palette](#page-54-0) Complete documentation on the command palette options.

### **5.4.1 Overview**

The *command palette* is an interactive list bound to  $Ctrl+Shift+P$  whose purpose is to execute commands. The command palette is fed entries with commands files. Usually, commands that don't warrant creating a key binding of their own are good candidates for inclusion in a .sublime-commands file.

**[**

**]**

# **5.4.2 File Format (Commands Files)**

Commands files use JSON and have the .sublime-commands extension.

Here's an excerpt from Packages/Default/Default.sublime-commands:

```
{ "caption": "Project: Save As", "command": "save_project_as" },
{ "caption": "Project: Close", "command": "close_project" },
{ "caption": "Project: Add Folder", "command": "prompt_add_folder" },
{ "caption": "Preferences: Default File Settings", "command": "open_file", "args": {"file": "${packages}/Default/Base File.sublime-settings"} },
{ "caption": "Preferences: User File Settings", "command": "open_file", "args": {"file": "${packages}/User/Base File.sublime-settings"} },
{ "caption": "Preferences: Default Global Settings", "command": "open_file", "args": {"file": "${packages}/Default/Global.sublime-settings"} },
{ "caption": "Preferences: User Global Settings", "command": "open_file", "args": {"file": "${packages}/User/Global.sublime-settings"} },
{ "caption": "Preferences: Browse Packages", "command": "open_dir", "args": {"dir": "$packages"} }
```
**caption** Text for display in the command palette.

**command** Command to be executed.

**args** Arguments to pass to command.

### **5.4.3 How to Use the Command Palette**

- 1. Press Ctrl+Shift+P
- 2. Select command

The command palette filters entries by context, so whenever you open it, you won't always see all the commands defined in every .sublime-commands file.

# <span id="page-23-0"></span>**5.5 Syntax Definitions**

Syntax definitions make Sublime Text aware of programming and markup languages. Most noticeably, they work together with colors to provide syntax highlighting. Syntax definitions define *scopes* in a buffer that divide the text in named regions. Several editing features in Sublime Text make extensive use of this fine-grained contextual information.

Essentially, syntax definitions consist of regular expressions used to find text, and more or less arbitrary, dot-separated strings called *scopes* or *scope names*. For every occurrence of a given regular expression, Sublime Text gives the matching text its corresponding *scope name*.

### **5.5.1 Prerequisites**

In order to follow this tutorial, you will need to install [AAAPackageDev,](https://bitbucket.org/guillermooo/aaapackagedev) a package intended to ease the creation of new syntax definitions for Sublime Text. AAAPackageDev lives on a public [Mercurial](http://mercurial.selenic.com/) repository at [Bitbucket.](http://bitbucket.org)

Download the latest, sublime-package file and double click on it if you're running a full installation of Sublime Text, or perform a manual installation as described in *[Installation of .sublime-package Files](#page-35-1)*.

### Mercurial and Bitbucket

Mercurial is a distributed version control system (DVCS). Bitbucket is an online service that provides hosting for Mercurial repositories. If you want to install Mercurial, there are freely available command-line and graphical [clients.](http://mercurial.selenic.com/downloads/)

# **5.5.2 File format**

Sublime uses [property list](http://en.wikipedia.org/wiki/Property_list) files (Plist) to store syntax definitions. Because editing XML files is a cumbersome task, though, we'll be using [JSON](http://en.wikipedia.org/wiki/JSON) instead and converting it to Plist afterwards. This is where the AAAPackageDev package mentioned above comes in.

Note: If you experience unexpected errors during this tutorial, chances are AAAPackageDev is to blame. Don't immediately think your problem is due to a bug in Sublime Text.

By all means, do edit the Plist files by hand if you prefer to work in XML, but keep always in mind the differing needs with regards to escape sequences, etc.

### <span id="page-24-0"></span>**5.5.3 Scopes**

Scopes are a key concept in Sublime Text. Essentially, they are named text regions in a buffer. They don't do anything by themselves, but Sublime Text peeks at them when it needs contextual information.

For instance, when you trigger a snippet, Sublime Text checks the scope the snippet's bound to and looks at the caret's position in the file. If the caret's current scope matches the snippet's scope selector, Sublime Text fires the snippet off. Otherwise, nothing happens.

### Scopes vs Scope Selectors

There's a slight difference between *scopes* and *scope selectors*: scopes are the names defined in a syntax definition, whilst scope selectors are used in items like snippets and key bindings to target scopes. When creating a new syntax definition, you care about scopes; when you want to constrain a snippet to a certain scope, you use a scope selector.

Scopes can be nested to allow for a high degree of granularity. You can drill down the hierarchy very much like with CSS selectors. For instance, thanks to scope selectors, you could have a key binding activated only within single quoted strings in python source code, but not inside single quoted strings in any other language.

Sublime Text implements the idea of scopes from Texmate, a text editor for Mac. [Textmate's online manual](http://manual.macromates.com/en/) contains further information about scope selectors that's useful for Sublime Text users too.

# **5.5.4 How Syntax Definitions Work**

At their core, syntax definitions are arrays of regular expressions paired with scope names. Sublime Text will try to match these patterns against a buffer's text and attach the corresponding scope name to all occurrences. These pairs of regular expressions and scope names are known as *rules*.

Rules are applied in order, one line at a time. Each rule consumes the matched text region, which will therefore be excluded from the next rule's matching attempt (save for a few exceptions). In practical terms, this means that you should take care to go from more specific rules to more general ones when you create a new syntax definition. Otherwise, a greedy regular expression might swallow parts you'd like to have styled differently.

Syntax definitions from separate files can be combined, and they can be recursively applied too.

### **5.5.5 Your First Syntax Definition**

By way of example, let's create a syntax definition for Sublime Text snippets. We'll be styling the actual snippet content, not the . sublime-snippet file.

Note: Since syntax definitions are primarily used to enable syntax highlighting, we'll use *to style* as in *to break down a source code file into scopes*. Keep in mind, however, that colors are a different thing to syntax definitions and that scopes have many more uses besides syntax highlighting.

These are the elements we want to style in a snippet:

- Variables (\$PARAM1, \$USER\_NAME. . . )
- Simple fields  $(50, 51...)$
- Complex fields with place holders  $(\frac{1}{5} \{1 : \text{Hello}\})$
- Nested fields (\${1:Hello \${2:World}!})
- Escape sequences  $(\setminus \S, \setminus \setminus \S$ ...
- Illegal sequences  $(\xi, \langle \dots \rangle)$

Note: Before continuing, make sure you've installed the AAAPackageDev package as explained further above.

#### **Creating A New Syntax Definition**

To create a new syntax definition, follow these steps:

- Go to Tools | Packages | Package Development | New Syntax Definition
- Save the new file to your Packages/User folder as Sublime Snippets (Raw).JSON-tmLanguage.

You should now see a file like this:

```
{ "name": "Syntax Name",
  "scopeName": "source.syntax_name",
 "fileTypes": [""],
 "patterns": [
 ],
  "uuid": "ca03e751-04ef-4330-9a6b-9b99aae1c418"
}
```
Let's examine now the key elements.

- **uuid** Located at the end, this is a unique identifier for this syntax definition. Each new syntax definition gets its own uuid. Don't modify them.
- **name** The name that Sublime Text will display in the syntax definition drop-down list Use a short, descriptive name. Typically, you will be using the programming language's name you are creating the syntax definition for.
- **scopeName** The top level scope for this syntax definition. It takes the form source.<lang\_name> or text.<lang\_name>. For programming languages, use source. For markup and everything else, text.

**fileTypes** This is a list of file extensions. When opening files of these types, Sublime Text will automatically activate this syntax definition for them.

**patterns** Container for your patterns.

For our example, fill in the template with the following information:

```
{ "name": "Sublime Snippet (Raw)",
    "scopeName": "source.ssraw",
   "fileTypes": ["ssraw"],
    "patterns": [
   ],
    "uuid": "ca03e751-04ef-4330-9a6b-9b99aae1c418"
}
```
Note: JSON is a very strict format, so make sure to get all the commas and quotes right. If the conversion to Plist fails, take a look at the output panel for more information on the error. We'll explain later how to convert a syntax definition in JSON to Plist.

### **5.5.6 Analyzing Patterns**

The patterns array can contain several types of elements. We'll look at some of them in the following sections. If you want to learn more about patterns, refer to Textmate's online manual.

#### Regular Expressions' Syntax In Syntax Definitions

Sublime Text uses [Oniguruma'](http://www.geocities.jp/kosako3/oniguruma/doc/RE.txt)s syntax for regular expressions in syntax definitions. Several existing syntax definitions make use of features supported by this regular expression engine that aren't part of perl-style regular expressions, hence the requirement for Oniguruma.

#### **Matches**

They take this form:

```
{ "match": "[Mm]y \s+[Rr]egex",
  "name": "string.ssraw",
  "comment": "This comment is optional."
}
```
**match** A regular expression Sublime Text will use to try and find matches.

**name** Name of the scope that should be applied to the occurrences of match.

**comment** An optional comment about this pattern.

Let's go back to our example. Make it look like this:

```
{ "name": "Sublime Snippet (Raw)",
  "scopeName": "source.ssraw",
  "fileTypes": ["ssraw"],
 "patterns": [
 ],
  "uuid": "ca03e751-04ef-4330-9a6b-9b99aae1c418"
}
```
That is, make sure the patterns array is empty.

Now we can begin to add our rules for Sublime snippets. Let's start with simple fields. These could be matched with a regex like so:

 $\3[0-9]+$ # or...  $\sqrt{5}d+$ 

However, because we're writing our regex in JSON, we need to factor in JSON's own escaping rules. Thus, our previous example becomes:

\\\$\\d+

**}**

With escaping out of the way, we can build our pattern like this:

```
{ "match": "\\$\\d+",
  "name": "keyword.source.ssraw",
  "comment": "Tab stops like $1, $2..."
```
#### Choosing the Right Scope Name

Naming scopes isn't obvious sometimes. Check the Textmate online manual for guidance on scope names. It is important to re-use the basic categories outlined there if you want to achieve the highest compatibility with existing colors.

Colors have hardcoded scope names in them. They could not possibly include every scope name you can think of, so they target the standard ones plus some rarer ones on occasion. This means that two colors using the same syntax definition may render the text differently!

Bear in mind too that you should use the scope name that best suits your needs or preferences. It'd be perfectly fine to assign a scope like constant.numeric to anything other than a number if you have a good reason to do so.

And we can add it to our syntax definition too:

```
{ "name": "Sublime Snippet (Raw)",
    "scopeName": "source.ssraw",
    "fileTypes": ["ssraw"],
    "patterns": [
        { "match": "\\$\\d+",
          "name": "keyword.source.ssraw",
          "comment": "Tab stops like $1, $2..."
        }
   ],
    "uuid": "ca03e751-04ef-4330-9a6b-9b99aae1c418"
}
```
We're now ready to convert our file to .tmLanguage. Syntax definitions use Textmate's .tmLanguage extension for compatibility reasons. As explained further above, they are simply XML files in the Plist format.

Follow these steps to perform the conversion:

- Select Json to tmLanguage in Tools | Build System
- Press F7
- A .tmLanguage file will be generated for you in the same folder as your .JSON-tmLanguage file
- Restart Sublime Text so all your changes can take effect

Note: Sublime Text cannot reload syntax definitions automatically upon their modification.

You have now created your first syntax definition. Next, open a new file and save it with the extension . ssraw. The buffer's syntax name should switch to "Sublime Snippet (Raw)" automatically, and you should get syntax highlighting if you type \$1 or any other simple snippet field.

Let's proceed to creating another rule for environment variables.

```
{ "match": "\\$[A-Za-z][A-Za-z0-9_]+",
  "name": "keyword.source.ssraw",
  "comment": "Variables like $PARAM1, $TM_SELECTION..."
}
```
Repeat the steps above to update the .tmLanguage file and restart Sublime Text.

#### **Fine Tuning Matches**

You might have noticed that the entire text in  $$PARAM1$ , for instance, is styled the same way. Depending on your needs or your personal preferences, you may want the  $\frac{1}{2}$  to stand out. That's where captures come in. Using captures, you can break a pattern down into components to target them individually.

Let's rewrite one of our previous patterns to use captures:

```
{ "match": "\\$([A-Za-z][A-Za-z0-9_]+)",
  "name": "keyword.ssraw",
  "captures": {
     "1": { "name": "constant.numeric.ssraw" }
  },
  "comment": "Variables like $PARAM1, $TM_SELECTION..."
}
```
Captures introduce complexity to your rule, but they are pretty straightforward. Notice how numbers refer to parenthesized groups left to right. Of course, you can have as many capture groups as you want.

Arguably, you'd want the other scope to be visually consistent with this one. Go ahead and change it too.

#### **Begin-End Rules**

Up to now we've been using a simple rule. Although we've seen how to dissect patterns into smaller components, sometimes you'll want to target a larger portion of your source code clearly delimited by start and end marks.

Literal strings enclosed in quotation marks and other delimited constructs are better dealt with with begin-end rules. This is a skeleton for one of these rules:

```
{ "name": "",
  "begin": "",
  "end": ""
}
```
Well, at least in their simplest version. Let's take a look at one including all available options:

```
{ "name": "",
 "begin": "",
 "beginCaptures": {
    "0": { "name": "" }
 },
 "end": "",
```

```
"endCaptures": {
    "0": { "name": "" }
  },
  "patterns": [
     { "name": "",
        "match": ""
                   }
 ],
  "contentName": ""
}
```
Some elements may look familiar, but their combination might be daunting. Let's see them individually.

**begin** Regex for the opening mark for this scope.

**end** Regex for the end mark for this scope.

**beginCaptures** Captures for the begin marker. They work like captures for simple matches. Optional.

**endCaptures** Same as beginCaptures but for the end marker. Optional.

- **contentName** Scope for the whole matched region, from the begin marker to the end marker, inclusive. This will effectively create nested scopes for beginCaptures, endCaptures and patterns defined within this rule. Optional.
- **patterns** An array of patterns to match against the begin-end content only —they are not matched against the text consumed by begin or end.

We'll use this rule to style nested complex fields in snippets:

```
{ "name": "variable.complex.ssraw",
   "begin": "(\setminus \S) (\setminus \{ (0-9]+):"."beginCaptures": {
       "1": { "name": "keyword.ssraw" },
       "3": { "name": "constant.numeric.ssraw" }
   },
   "patterns": [
       { "include": "$self" },
       { "name": "string.ssraw",
           "match": "."
       }
   ],
   "end": "\setminus\"
}
```
This is the most complex pattern we'll see in this tutorial. The begin and end keys are self-explanatory: they define a region enclosed between \${<NUMBER>: and }. beginCaptures further divides the begin mark into smaller scopes.

The most interesting part, however, is patterns. Recursion and the importance of ordering have finally made an appearance here.

We've seen further above that fields can be nested. In order to account for this, we need to recursively style nested fields. That's what the include rule does when furnished the \$self value: it recursively applies our entire syntax definition to the portion of text contained in our begin-end rule, excluding the text consumed by both begin and end.

Remember that matched text is consumed and is excluded from the next match attempt.

To finish off complex fields, we'll style place holders as strings. Since we've already matched all possible tokens inside a complex field, we can safely tell Sublime Text to give any remaining text (.) a literal string scope.

### **Final Touches**

Lastly, let's style escape sequences and illegal sequences, and wrap up.

```
{ "name": "constant.character.escape.ssraw",
       "\text{match}": "\setminus\setminus\setminus\setminus\setminus\setminus\setminus\setminus\setminus| \setminus\setminus| \setminus\setminus\setminus| "},
{ "name": "invalid.ssraw",
      "match": "(\{\S|\}\langle\langle\rangle\)"
}
```
The only hard thing here is getting the number of escape characters right. Other than that, the rules are pretty straightforward if you're familiar with regular expressions.

However, you must take care to put the second rule after any others matching the  $\frac{1}{2}$  character, since otherwise you may not get the desired result.

Also, note that after adding these two additional rules, our recursive begin-end rule above keeps working as expected.

At long last, here's the final syntax definition:

```
{ "name": "Sublime Snippet (Raw)",
    "scopeName": "source.ssraw",
    "fileTypes": ["ssraw"],
   "patterns": [
        { "match": "\\$(\\d+)",
          "name": "keyword.ssraw",
          "captures": {
              "1": { "name": "constant.numeric.ssraw" }
           },
          "comment": "Tab stops like $1, $2..."
        },
        { "match": "\\$([A-Za-z][A-Za-z0-9_]+)",
          "name": "keyword.ssraw",
          "captures": {
              "1": { "name": "constant.numeric.ssraw" }
           },
          "comment": "Variables like $PARAM1, $TM SELECTION..."
        },
        { "name": "variable.complex.ssraw",
          "begin": "(\{\{\}\}) (\{\{\}) ( [0-9] + ) : ""beginCaptures": {
              "1": { "name": "keyword.ssraw" },
              "3": { "name": "constant.numeric.ssraw" }
           },
           "patterns": [
              { "include": "$self" },
              { "name": "string.ssraw",
                "match": "."
              }
           ],
           "end": "\\}"
        },
        { "name": "constant.character.escape.ssraw",
          "match": "\\\\(\\$|\\>|\\<)"
        },
```

```
{ "name": "invalid.ssraw",
            "match": "(\langle \xi|\rangle > |\langle \xi|}
    ],
    "uuid": "ca03e751-04ef-4330-9a6b-9b99aae1c418"
}
```
There are more available constructs and code reuse techniques, but the above explanations should get you started with the creation of syntax definitions.

# <span id="page-31-0"></span>**5.6 Plugins**

### See also:

[API Reference](#page-59-0) More information on the Python API.

[Plugins Reference](#page-57-0) More information about plugins.

Sublime Text 2 is programmable with Python scripts. Plugins reuse existing commands or create new ones to build a feature. Plugins are rather a logical entity than a physical one.

# **5.6.1 Prerequisites**

In order to write plugins, you must be able to program in [Python.](http://www.python.org)

# **5.6.2 Where to Store Plugins**

Sublime Text 2 will look for plugins in these places:

- Packages
- Packages/<pkg\_name>/

Consequently, any plugin nested deeper in Packages won't be loaded.

Keeping plugins right under Packages is discouraged, because Sublime Text sorts packages in a predefined way before loading them. Thus, you might get confusing results if your plugins live outside of a package.

# **5.6.3 Your First Plugin**

Let's write a "Hello, World!" plugin for Sublime Text 2:

- 1. Select Tools | New Plugin... in the menu.
- 2. Save to Packages/User/hello\_world.py.

You've just written your first plugin. Let's put it to use:

- 1. Create a new buffer  $(Ctr1+n)$ .
- 2. Open the python console  $(Ctr1+')$ .
- 3. Type: view.run\_command("example") and press enter.

You should see the text "Hello, World!" in your new buffer.

# **5.6.4 Analyzing Your First Plugin**

The plugin created in the previous section should look roughly like this:

```
import sublime, sublime_plugin
class ExampleCommand(sublime_plugin.TextCommand):
    def run(self, edit):
        self.view.insert(edit, 0, "Hello, World!")
```
The sublime and sublime\_plugin modules are both provided by Sublime Text 2.

New commands derive from the  $\star$ Command classes defined in sublime plugin (more on this later).

The rest of the code is concerned with particulars of the TextCommand or the API that we'll discuss in the next sections.

Before moving on, though, we'll look at how we called the new command: We first opened the python console, and then issued a call to view.run\_command(). This is a rather inconvenient way of using plugins, but it's often useful when you're in the development phase. For now, keep in mind that your commands can be accessed through key bindings or other means, just as other commands are.

### **Conventions for Command Names**

You might have noticed that our command is defined with the name ExampleCommand, but we pass the string example to the API call instead. This is necessary because Sublime Text 2 normalizes command names by stripping the Command suffix and separating CamelCasedPhrases with underscores, like this: camel\_cased\_phrases.

New commands should follow the pattern mentioned above for class names.

# **5.6.5 Types of Commands**

You can create the following types of commands:

- Application commands (ApplicationCommand)
- Window commands (WindowCommand)
- Text commands (Text Command)

When writing plugins, consider your goal and choose the appropriate type of commands for your plugin.

### **Shared Traits of Commands**

All commands need to implement a . run() method in order to work. Additionally, they can receive and arbitrarily long number of keyword parameters.

### **Application Commands**

Application commands derive from sublime\_plugin.ApplicationCommand. Due to the status of the API at the time of this writing, we won't discuss application commands any further at the moment.

### **Window Commands**

Window commands operate at the window level. This doesn't mean that you cannot manipulate views from window commands, but rather that you don't need views to exist in order for window commands to be available. For instance, the built-in command new\_file is defined as a WindowCommand so it works too when no view is open. Requiring a view to exisit in that case wouln't make sense.

Window command instances have a .window attribute pointing to the window instance that created them.

### **Text Commands**

Text commands operate at the buffer level and they require a buffer to exist in order to be available.

View command instances have a .view attribute pointing to the view instance that created them.

### **Text Commands and the edit Object**

The edit object groups modifications to the view so undo and macros work in a sensible way. You are responsible for creating and closing edit objects. To do so, you can call view.begin\_edit() and edit.end\_edit(). Text commands get passed an open edit object in their run method for convenience. Additionally, many View methods require an edit object.

### **Responding to Events**

Any command deriving from EventListener will be able to respond to events.

### **Another Plugin Example: Feeding the Completions List**

Let's create a plugin that fetches data from Google Autocomplete service and feeds it to Sublime Text 2 completions list. Please note that as ideas for plugins go, this a very bad one.

```
import sublime, sublime_plugin
from xml.etree import ElementTree as ET
from urllib import urlopen
GOOGLE_AC = r"http://google.com/complete/search?output=toolbar&q=%s"
class GoogleAutocomplete(sublime_plugin.EventListener):
     def on_query_completions(self, view, prefix, locations):
         elements = ET.parse(
                             urlopen(GOOGLE_AC % prefix)
                        ).getroot().findall("./CompleteSuggestion/suggestion")
          sugs = [ (x. \text{attribute} \cdot \text{data} \cdot \text{)} \cdot \text{if} \cdot \text{for} \cdot \text{x} \cdot \text{in} \cdot \text{elements} ]return sugs
```
Note: Please make sure you don't keep this plugin around after trying it. It will interefere with the autocompletions look-up chain.

# **5.6.6 Learning the API**

In order to create plugins, you need to get acquainted with the Python API Sublime Text 2 exposes, and the available commands. Documentation on both is scarce at the time of this writing, but you can read existing code and learn from it too. In particular, the Packages/Default folder contains many examples of undocumented commands and API calls.

# <span id="page-34-0"></span>**5.7 Packages**

Packages are simply directories under Packages. They exist mainly for organizational purposes, but Sublime Text follows a few rules when dealing with them. More on this later.

Here's a list of typical resources living inside packages:

- build systems (.sublime-build)
- key maps (.sublime-keymap)
- macros (.sublime-macro)
- menus (.sublime-menu)
- plugins  $(.py)$
- preferences (.tmPreferences)
- settings (.sublime-settings)
- syntax definitions (.tmLanguage)
- snippets (.sublime-snippet)
- themes (.sublime-theme)

Some packages may include support files for other packages or core features. For example, the spell checker uses PackagesLanguage - English as a data store for English dictionaries.

### **5.7.1 Types of Packages**

In order to talk about packages in this guide, we'll divide them in groups. This division is artificial and for the sake of clarity in this topic. Sublime Text doesn't use it in any way.

core packages Sublime Text requires these packages in order to work.

- shipped packages Sublime Text includes these packages in every installation, although they are not technically required. Shipped packages enhance Sublime Text out of the box. They may have been contributed by users or third parties.
- user packages These packages are installed by the user to further extend Sublime Text. They are not part of any Sublime Text installation and are always contributed by users or third parties.

installed packages Any package that Sublime Text can restore if deleted.

Let's emphasize again that you don't need to memorize this classification. Also, it's worth noting that by *third party* we mainly refer to other editors' users, like Textmate's.

# **5.7.2 Installation of Packages**

There are two main ways to install packages:

- .sublime-package files
- version control systems

Ultimately, installing a package consists simply in placing a directory containing Sublime Text resources under Packages. The only thing that changes from one system to another is how you copy these files.

#### Installing Packages vs Installed Packages

Note that installing a package doesn't actually make that package an installed package. *Installed packages* are .sublime-package files residing in the Installed Packages directory. In this guide, we use *to install a package* to mean to copy a package to Packages.

Sublime Text can restore any package located in Installed Packages, but not every package located in Packages.

### <span id="page-35-1"></span>**Installation of .sublime-package Files**

Copy the .sublime-package file to the Installed Packages directory and restart Sublime Text. If the Installed Packages doesn't exist, you can create it.

Note that . sublime-package files are simply . zip archives with a custom file extension.

#### **Installation of Packages from a Version Control System**

Explaining how to use version control systems (VCSs) is outside the scope of this guide, but there are many user packages available for free on public repositories like Google Code, GitHub and Bitbucket.

Also, there is a [Sublime Text organization](http://github.com/SublimeText) at GitHub open to contributors.

### **5.7.3 Packages and Magic**

There's little invisible magic involved in the way Sublime Text deals with packages. Two notable exceptions are that macros defined in any package appear under **Tools | Macros | <Your Package>**, and snippets from any package appear under Tools | Snippets | <Your Package>.

As mentioned at the beginning, however, there are some rules for packages. For instance, Package/User will never be clobbered during updates of the software.

#### The **User** Package

Usually, unpackaged resources are stored in Packages/User. If you have a few loose snippets, macros or plugins, this is a good place to keep them.

### <span id="page-35-0"></span>**Merging and Order of Precedence**

Packages/Default and Packages/User also receive a special treatment when merging files (e. g. .sublime-keymap and .sublime-settings files). Before the merging can take place, the files have to be arranged in an order. To that end, Sublime Text sorts them alphabetically by name with the exception of files contained in Default and User: Default will always go to the front of the list, and User to the end.

# **5.7.4 Restoring Packages**

Sublime Text keeps a copy of all installed packages so it can recreate them when needed. This means it will be able to reinstall core packages, shipped packages and user packages alike. However, only user packages installed as a sublime-package are added to the registry of installed packages. Packages installed in alternative ways will be completely lost if you delete them.

### **Reverting Sublime Text to Its Default Configuration**

To revert Sublime Text to its default configuration, delete the data directory and restart the editor. Keep in mind, though, that the Installed Packages directory will be deleted too, so you will lose all installed packages.

Always make sure to back up your data before taking an extreme measure like this one.

# **5.7.5 The Installed Packages Directory**

You will find this directory in the data directory. It contains a copy of every sublime-package installed. Used to restore Packages.

# **5.7.6 The Pristine Packages Directory**

You will find this directoy in the data directory. It contains a copy of every shipped and core package. Used to restore Packages.

**FAQ**

<span id="page-38-0"></span>See also:

Sublime Text 1 FAQ [Sublime Text 1 FAQ.](http://www.sublimetext.com/docs/faq)

Sublime Text 2 FAQ [Sublime Text 2 FAQ.](http://www.sublimetext.com/blog/articles/sublime-text-2-faq)

# **Reference**

<span id="page-40-0"></span>In this section you will find concise information about many aspects of Sublime Text.

If you're looking for a slow-paced introduction to any of these topics, try the general index.

# <span id="page-40-1"></span>**7.1 Snippets**

### **7.1.1 Compatibility with Textmate**

Sublime Text snippets are generally compatible with Textmate snippets.

# **7.1.2 File Format**

Snippet files are XML files with the sublime-snippet extension.

```
<snippet>
    <content><![CDATA[]]></content>
    <tabTrigger></tabTrigger>
    <scope></scope>
    <description></description>
</snippet>
```
**content** Actual snippet content.

**tabTrigger** Implicit keybinding for this snippet. Last key (implicit) is TAB.

**scope** Scope selector to activate this snippet.

**description** User friendly description for menu item.

### **7.1.3 Escape Sequences**

**\\$** Literal \$.

# **7.1.4 Environment Variables**

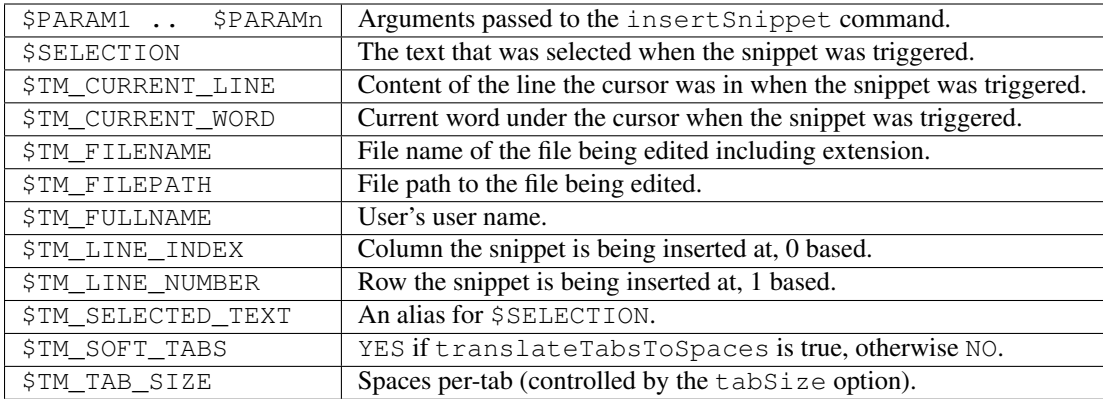

# **7.1.5 Fields**

Mark positions to cycle through by pressing TAB or SHIFT  $+$  TAB.

Syntax: \$1 .. \$n

**\$0** Exit mark. Position at which normal text editing should be resumed. By default, Sublime Text implicitly sets this mark at the end of the snippet's content element.

Fields with the same name mirror each other.

# **7.1.6 Place Holders**

Fields with a default value.

Syntax: \${1:PLACE\_HOLDER} .. \${n:PLACE\_HOLDER}

Fields and place holders can be combined and nested within other place holders.

# **7.1.7 Substitutions**

Syntax:

- \${var\_name/regex/format\_string/}
- \${var\_name/regex/format\_string/options}

**var\_name** The field's name to base the substitution on: 1, 2, 3...

**regex** Perl-style regular expression: See the Boost library documentation for [regular expressions.](http://www.boost.org/doc/libs/1_44_0/libs/regex/doc/html/boost_regex/syntax/perl_syntax.html)

**format\_string** See the Boost library documentation for [format strings.](http://www.boost.org/doc/libs/1_44_0/libs/regex/doc/html/boost_regex/format/perl_format.html)

**options**

Optional. Any of the following:

- **i** Case-insensitive regex.
- **g** Replace all occurrences of regex.
- **m** Don't ignore newlines in the string.

# <span id="page-42-0"></span>**7.2 Syntax Definitions**

Warning: This topic is a draft and may contain wrong information.

### **7.2.1 Compatibility with Textmate**

Sublime Text syntax definitions are generally compatible with Textmate language files.

### **7.2.2 File Format**

Syntax definitions are files in the Plist format with the tmLanguage extension. In this reference files, however, JSON is used instead and converted into Plist.

```
{ "name": "Sublime Snippet (Raw)",
  "scopeName": "source.ssraw",
  "fileTypes": ["ssraw"],
  "patterns": [
      { "match": "\\$(\\d+)",
        "name": "keyword.ssraw",
        "captures": {
             "1": { "name": "constant.numeric.ssraw" }
          },
         "comment": "Tab stops like $1, $2..."
      },
      { "match": "\\$([A-Za-z][A-Za-z0-9_]+)",
         "name": "keyword.ssraw",
         "captures": {
             "1": { "name": "constant.numeric.ssraw" }
          },
         "comment": "Variables like $PARAM1, $TM_SELECTION..."
      },
      { "name": "variable.complex.ssraw",
        "begin": "(\\$)(\\{)([0-9]+):",
         "beginCaptures": {
             "1": { "name": "keyword.control.ssraw" },
             "3": { "name": "constant.numeric.ssraw" }
          },
          "patterns": [
             { "include": "$self" },
             { "name": "string.ssraw",
                "match": "."
             }
          ],
          "end": "\\ \langle \rangle"},
      { "name": "constant.character.escape.ssraw",
        "match": "\\ \\\langle\langle\langle\setminus\rangle|\rangle\&\rangle\right)},
      { "name": "invalid.ssraw",
         "match": "(\langle \xi|\rangle > |\langle \xi \rangle"}
  ],
  "uuid": "ca03e751-04ef-4330-9a6b-9b99aae1c418"
}
```
- **name** Descriptive name for the syntax definition. Shows up in the syntax definition dropdown menu located in the bottom right of Sublime Text interface. It's usually the name of the programming language or equivalent.
- **scopeName** Name of the top-level scope for this syntax definition. Either source. <lang> or text. <lang>. Use source for programming languages and text for everything else.
- **fileTypes** And array of file type extensions for which this syntax should be automatically activated. Include the extensions without the leading dot.
- **uuid** Unique indentifier for this syntax definition. Currently ignored.
- **foldingStartMarker** Currently ignored. Used for code folding.
- **foldingStopMarker** Currently ignored. Used for code folding.
- **patterns** Array of patterns to match against the buffer's text.
- **repository** Array of patterns abstracted out from the patterns element. Useful to keep the syntax definition tidy as well as for specialized uses like recursive patterns. Optional.

### **7.2.3 The Patterns Array**

Elements contained in the patterns array.

**match** Contains the following elements:

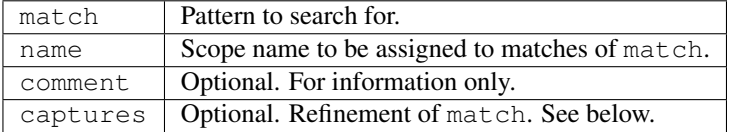

In turn, captures can contain *n* of the following pairs of elements:

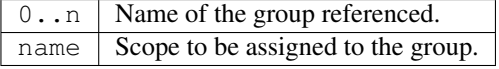

Examples:

```
// Simple
{ "name": "constant.character.escape.ssraw",
  "match": "\\ \\\langle\langle\setminus\rangle|\\ \rangle\rightarrow|\setminus\rangle\}"comment". "Sequences like \$, \> and \<"
}
// With captures
{ "match": "\\$(\\d+)",
  "name": "keyword.ssraw",
  "captures": {
       "1": { "name": "constant.numeric.ssraw" }
   },
  "comment": "Tab stops like $1, $2..."
}
```
include Includes items in the repository, other syntax definitions or the current one.

References:

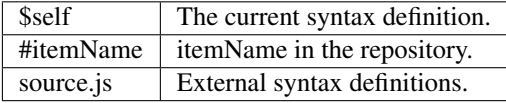

Examples:

```
// Requires presence of DoubleQuotedStrings element in the repository.
{ "include": "#DoubleQuotedStrings" }
// Recursively includes the current syntax definition.
{ "include": "$self" }
// Includes and external syntax definition.
{ "include": "source.js" }
```
**begin..end** Defines a scope potentially spanning multiple lines

Contains the following elements:

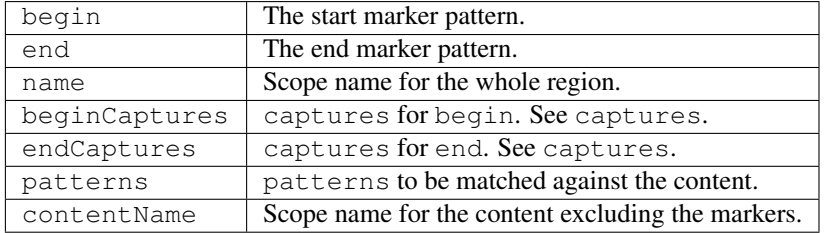

Example:

```
{ "name": "variable.complex.ssraw",
  "begin": "(\{\{\})\}\) ([0-9]+):",
  "beginCaptures": {
      "1": { "name": "keyword.control.ssraw" },
      "3": { "name": "constant.numeric.ssraw" }
  },
  "patterns": [
      { "include": "$self" },
      { "name": "string.ssraw",
        "match": "."
      }
  ],
   "end": "'\\\"
}
```
### **7.2.4 Repository**

Can be referenced from patterns or from itself in an include element. See include for more information.

The repository can contain the following elements:

• Simple elements:

```
"elementName": {
  "match": "some regexp",
  "name": "some.scope.somelang"
}
```
• Complex elements:

```
"elementName": {
 "patterns": [
   { "match": "some regexp",
     "name": "some.scope.somelang"
```

```
},
    { "match": "other regexp",
      "name": "some.other.scope.somelang"
    }
 ]
}
```
Examples:

```
"repository": {
 "numericConstant": {
   "patterns": [
     { "match": "\\d*(?<!\\.)(\\.)\\d+(d)?(mb|kb|gb)?",
        "name": "constant.numeric.double.powershell",
        "captures": {
         "1": { "name": "support.constant.powershell" },
         "2": { "name": "support.constant.powershell" },
          "3": { "name": "keyword.other.powershell" }
          }
     },
      { "match": "(?<!\\w)\\d+(d)?(mb|kb|gb)?(?!\\w)",
       "name": "constant.numeric.powershell",
       "captures": {
         "1": { "name": "support.constant.powershell" },
         "2": { "name": "keyword.other.powershell" }
          }
     }
   ]
 },
 "scriptblock": {
   "begin": "\\{",
   "end": "\\}",
   "name": "meta.scriptblock.powershell",
   "patterns": [
     { "include": "$self" }
   ]
 },
}
```
# **7.2.5 Escape Sequences**

Be sure to escape JSON/XML sequences as needed.

# <span id="page-45-0"></span>**7.3 Build Systems**

Build systems run external programs to process your files, and print their output to the output panel. Ultimately, they call subprocess.Popen.

Essentially, build systems are configuration data for an external program. In them, you specify the switches, options and environment information you want passed to the executable.

Optionally, you can override the default *middleman* between the configuration data and the external program. For example, you could implement the build system entirely in a Sublime Text plugin, without ever calling an external program. You can do this because this *middleman* is simply a Sublime Text plugin, implemented in Packages/Default/exec.py.

### **7.3.1 File Format**

Build systems use JSON. Here's an example:

```
"cmd": ["python", "-u", "$file"],
"file_regex": "^[ ]*File \"(...*?)\", line ([0-9]*)",
"selector": "source.python"
```
# **7.3.2 Options**

**{**

**}**

**cmd** Array containing the command to run and its desired arguments. If you don't specify an absolute path, the external program must be in your PATH, one of your system's environmental variables.

Note: Under Windows, GUIs are supressed.

- **file regex** Optional. Regular expression (Perl-style) to capture error output of cmd. See next section for more details.
- **line\_regex** Optional. If file\_regex doesn't match on the current line, but line\_regex is specified, and it does match on the current line, then walk backwards through the buffer until a line matching file regex is found, and use these two matches to determine the file and line to go to.
- **selector** Optional. Used when Tools | Build System | Automatic is set to true. Sublime Text uses this scope selector to find the appropriate build system for the active view automatically.
- **working\_dir** Optional. Directory to change the current directory to before running cmd. The original current directory is restored afterwards.
- **encoding** Optional. Output encoding of cmd. Must be a valid python encoding. Defaults to UTF-8.
- **target** Optional. Sublime Text command to run. Defaults to exec (Packages/Default/exec.py). It receives the configuration data specified in the .build-system file.
- **env** Optional. Dictionary of environment variables to be merged with the current process' that will be passed to cmd.
- **shell** Optional. If  $true$ , cmd will be run through the shell (cmd.exe, bash...).
- **path** Optional. This string will replace the current process' PATH before calling cmd. The old PATH value will be restored after that. It's useful to add directories to PATH that you don't have or want in your regular PATH variable everywhere.

### **Capturing Error Output with file\_regex**

The file\_regex option uses a Perl-style regular expression to capture up to four fields of error information from the build program's output, namely: *file name*, *line number*, *column number* and *error message*. Use groups in the pattern to capture this information. The *file name* field and the *line number* field are required.

When error information is captured, you can navigate to error instances in your project's files with  $F4$  and  $Shift+FA$ . If available, the captured *error message* will be displayed in the status bar.

### **Platform-specific Options**

windows, osx and linux are additional options to provide platform-specific data. Here's an example:

```
{
    "cmd": ["ant"],
    "file_regex": "^ *\\[javac\\] (.+):([0-9]+):() (.*)$",
    "working_dir": "${project_path:${folder}}",
    "selector": "source.java",
    "windows":
   {
        "cmd": ["ant.bat"]
    }
}
```
In this case, ant will be executed for every platform except Windows, where ant.bat will be used instead.

# **7.3.3 Variables**

Build systems expand the following variables:

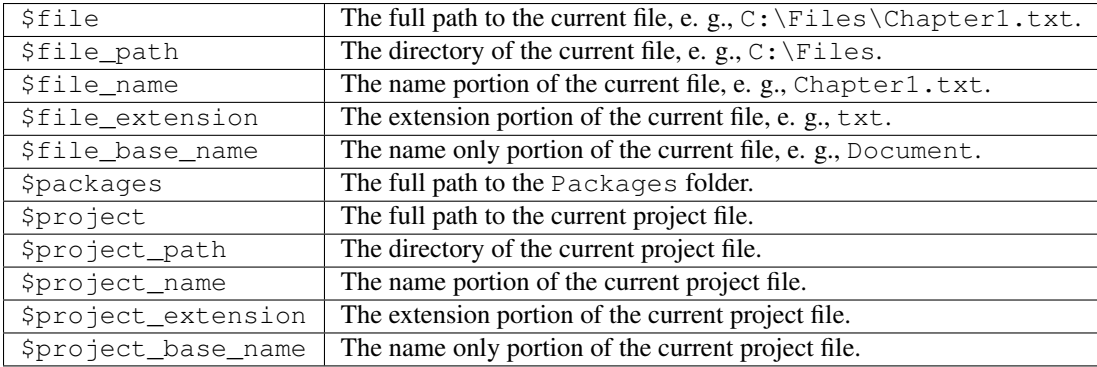

### **Place Holders for Variables**

Features found in snippets can be used with these variables. For example:

```
${project_name:Default}
```
This will emit the name of the current project if there is one, otherwise *Default*.

```
${file/\.php/\.txt/}
```
This will emit the full path of the current file, replacing *.php* with *.txt*.

# **7.3.4 Running Build Systems**

Select the desired build system from Tools | Build System, and then select Tools | Build or press F7.

# **7.3.5 Troubleshooting Build Systems**

External programs used in build systems need to be in your PATH. As a quick test, you can try to run them from the command line first and see whether they work. Note, however, that your shell's PATH variable might differ to that seen by Sublime Text due to your shell's profile. Remember that you can use the path option in a .build-system file to add directories to PATH without changing your system's settings.

See also:

[Managing Environment Variables in Windows](http://goo.gl/F77EM) Search Microsoft for this topic.

# <span id="page-48-0"></span>**7.4 Key Bindings**

Key bindings map key presses to commands.

### **7.4.1 File Format**

Key bindings are stored in .sublime-keymap files and defined in JSON. All key map file names need to follow this pattern: Default (<platform>).sublime-keymap. Otherwise, Sublime Text will ignore them.

#### **Platform-Specific Key Maps**

Each platform gets its own key map:

- Default (Windows).sublime-keymap
- Default (OSX).sublime-keymap
- Default (Linux).sublime-keymap

Separate key maps exist to abide by different vendor-specific [HCI](http://en.wikipedia.org/wiki/Human%E2%80%93computer_interaction) guidelines.

#### **Structure of a Key Binding**

Key maps are arrays of key bindings. Below you'll find valid elements in key bindings.

**keys** An array of case-sensitive keys to be pressed. Modifiers can be specified with the + sign. Chords are built by adding elements to the array, e.g.  $["ctrl+k", "ctrl+j"]$ . Ambiguous chords are resolved with a timeout.

**command** Name of the command to be executed.

**args** Dictionary of arguments to be passed to command. Keys must be the names of parameters to command.

**context** Array of contexts to selectively enable the key binding. All contexts must be true for the key binding to trigger. See *[Structure of a Context](#page-48-1)* below.

Here's an example illustrating most of the features outlined above:

```
{ "keys": ["shift+enter"], "command": "insert_snippet", "args": {"contents": "\n\t$0\n"}, "context":
        [
                 { "key": "setting.auto_indent", "operator": "equal", "operand": true },
                 { "key": "selection_empty", "operator": "equal", "operand": true, "match_all": true },
                 { "key": "preceding_text", "operator": "regex_contains", "operand": "\\{$", "match_all": true },
                 { "key": "following_text", "operator": "regex_contains", "operand": "^\\}", "match_all": true }
        ]
}
```
### <span id="page-48-1"></span>**Structure of a Context**

**key** Name of a context operand to query.

**operator** Type of test to perform against key.

**operand** Value against which the result of key is tested. **match\_all** Requires the test to succeed for all selections. Defaults to false.

#### **Context Operands**

**auto\_complete\_visible** Returns true if the autocomplete list is visible. has\_next\_field Returns true if there's a next snippet field available. has\_prev\_field Returns true if there's a previous snippet field available. **num\_selections** Returns the number of selections. **overlay\_visible** Returns true if any overlay is visible. **panel\_visible** Returns true if any panel is visible. **following\_text** Restricts the test to the text following the caret. **preceding\_text** Restricts the test to the text preceding the caret. **selection\_empty** Returns true if the selection is an empty region. **setting.x** Returns the value of the x setting. x can be any string. **text** Restricts the test to the line the caret is in. **selector** Returns the current scope.

#### **Context Operators**

**equal**, **not\_equal** Test for equality. **regex\_match**, **not\_regex\_match** Match against a regular expression. **regex\_contains**, **not\_regex\_contains** Match against a regular expression (containment).

### **7.4.2 Command Mode**

Sublime Text provides a command\_mode setting to prevent key presses from being sent to the buffer. This is useful to emulate Vim's modal behavior.

# **7.4.3 Bindable Keys**

Keys may be specified literally or by name. Below you'll find the list of valid names:

- up
- down
- right
- left
- insert
- home
- end
- pageup
- pagedown
- backspace
- delete
- tab
- enter
- pause
- escape
- space
- keypad0
- keypad1
- keypad2
- keypad3
- keypad4
- keypad5
- keypad6
- keypad7
- keypad8
- keypad9
- keypad\_period
- keypad\_divide
- keypad\_multiply
- keypad\_minus
- keypad\_plus
- keypad\_enter
- clear
- $f1$
- $f2$
- $f3$
- $f4$
- $f5$
- $f6$
- $f7$
- $f8$
- $f9$
- f10
- f11
- $f12$
- f13
- $f14$
- f15
- $f16$
- f17
- f18
- f19
- $f20$
- sysreq
- break
- context\_menu
- browser\_back
- browser\_forward
- browser\_refresh
- browser\_stop
- browser\_search
- browser\_favorites
- browser\_home

### **Modifiers**

- shift
- ctrl
- alt
- super (Windows key, Command key. . . )

### **Warning about Bindable Keys**

- Ctrl+Alt+<alphanum> should not be used on any Windows key bindings.
- Option+<alphanum> should not be used on any OS X key bindings.

In both cases, the users ability to insert non-ascii characters would be compromised.

# **7.4.4 Keeping Key Maps Organized**

Sublime Text ships with default key maps under Packages/Default. Other packages may include their own key map files. The recommended storage location for your personal key map is Packages/User.

See *[Merging and Order of Precedence](#page-35-0)* for information about how Sublime Text sorts files for merging.

### **7.4.5 International Keyboards**

Due to the way Sublime Text maps key names to physical keys, there might be a mismatch between the two.

### **7.4.6 Troubleshooting**

See sublime.log commands(flag) to enable command logging. It may help when debugging key maps.

# <span id="page-52-0"></span>**7.5 Settings (Reference)**

### **7.5.1 Global Settings**

Target file: Global.sublime-settings.

**theme** Theme to be used. Accepts a file base name (e. g.: Default.sublime-theme).

- **remember\_open\_files** Determines whether to reopen the buffers that were open when Sublime Text was last closed.
- **folder\_exclude\_patterns** Excludes the matching folders from the side bar, GoTo Anything, etc.
- **file\_exclude\_patterns** Excludes the matching files from the side bar, GoTo Anything, etc.
- **scroll\_speed** Set to 0 to disable smooth scrolling. Set to a value between 0 and 1 to scroll slower, or set to a value larger than 1 to scroll faster.
- **show\_tab\_close\_buttons** If false, hides the tabs' close buttons until the mouse is hovered over the tab.
- **mouse\_wheel\_switches\_tabs** If true, scrolling the mouse wheel will cause tabs to switch if the cursor is in the tab area.
- **open\_files\_in\_new\_window** OS X only. When filters are opened from Finder, or by dragging onto the dock icon, this controls if a new window is created or not.

# **7.5.2 File Settings**

Target files: Base File.sublime-settings, <file\_type>.sublime-settings.

#### **Whitespace and Indentation**

**auto\_indent** Toggles automatic indentation.

**tab** size Number of spaces a tab is considered to be equal to.

- **translate\_tabs\_to\_spaces** Determines whether to replace a tab character with tab\_size number of spaces when Tab is pressed.
- **use\_tab\_stops** If translate\_tabs\_to\_spaces is true, will make Tab and Backspace insert/delete tab\_size number of spaces per key press.
- **trim\_automatic\_white\_space** Toggles deletion of white space added by auto\_indent.
- **detect\_indentation** Set to false to disable detection of tabs vs. spaces whenever a buffer is loaded. If set to true, it will automatically modify translate\_tabs\_to\_spaces and tab\_size.

**draw\_white\_space** Valid values: none, selection, all.

**trim trailing white space on save** Set to true to remove white space on save.

#### **Visual Settings**

- **color\_scheme** Sets the colors used for text highlighting. Accepts a path rooted at the data directory (e. g.: Packages/Color Scheme - Default/Monokai Bright.tmTheme).
- font face Font face to be used for editable text.
- font size Size of the font for editable text.
- **font options** Valid values: bold, italic, no antialias, gray antialias, subpixel\_antialias, directwrite (Windows).
- **gutter** Toggles display of gutter.
- **rulers** Columns in which to display vertical rules. Accepts a list of numeric values (e. g. [79, 89, 99] or a single numeric value (e. g. 79).
- **draw\_minimap\_border** Set to true to draw a border around the minimap's region corresponding to the the view's currently visible text. The active color scheme's minimapBorder key controls the border's color.
- **highlight\_line** Set to false to stop highlighting lines with a cursor.
- **line\_padding\_top** Additional spacing at the top of each line, in pixels.
- **line\_padding\_bottom** Additional spacing at the bottom of each line, in pixels.
- **scroll\_past\_end** Set to false to disable scrolling past the end of the buffer. If true, Sublime Text will leave a wide, empty margin between the last line and the bottom of the window.
- **line\_numbers** Toggles display of line numbers in the gutter.
- **word\_wrap** If set to false, long lines will be clipped instead of wrapped. Scroll the screen horizontally to see the clipped text.
- **wrap\_width** If greater than 0, wraps long lines at the specified column as opposed to the window width. Only takes effect if wrap\_width is set to true.
- **indent\_subsequent\_lines** If set to false, wrapped lines will not be indented. Only takes effect if wrap\_width is set to true.
- draw\_centered If set to true, text will be drawn centered rather than left-aligned.
- **match\_brackets** Set to false to disable underlining the brackets surrounding the cursor.
- **match brackets content** Set to false is you'd rather only highlight the brackets when the cursor is next to one.
- **match\_brackets\_square** Set to false to stop highlighting square brackets. Only takes effect if match\_brackets is true.
- **match\_bracktets\_braces** Set to false to stop highlighting curly brackets. Only takes effect if match\_brackets is true.
- **match\_bracktets\_angle** Set to false to stop highlighting angle brackets. Only takes effect if match\_brackets is true.

#### **Automatic Behavior**

**auto\_match\_enabled** Toggles automatic pairing of quotes, brackets, etc.

**save\_on\_focus\_lost** Set to true to automatically save files when switching to a different file or application.

**find selected text** If true, the selected text will be copied into the find panel when it's shown.

**word\_separators** Characters considered to separate words in actions like advancing the cursor, etc. They are not used in all contexts where a notion of a word separator is useful (e. g.: word wrapping). In such other contexts, the text might be tokenized based on other criteria (e. g. the syntax definition rules).

**ensure\_newline\_at\_eof\_on\_save** Always adds a new line at the end of the file if not present when saving.

#### **System and Miscellaneous Settings**

- **is widget** Returns true if the buffer is an input field in a dialog as opposed to a regular buffer.
- **spell\_check** Toggles the spell checker.
- dictionary Word list to be used by the spell checker. Accepts a path rooted at the data directory (e. g.: Packages/Language - English/en\_US.dic). You can [add more dictionaries.](http://extensions.services.openoffice.org/en/dictionaries)
- **fallback\_encoding** The encoding to use when the encoding can't be determined automatically. ASCII, UTF-8 and UTF-16 encodings will be automatically detected.
- **default\_line\_ending** Determines what characters to use to designate new lines. Valid values: system (OSdependant), windows (CRLF) and unix (LF).
- **tab** completion Determines whether pressing Tab will insert completions.

#### **Build and Error Navigation Settings**

- **result file regex** Regular expression used to extract error information from some output dumped into a view or output panel. Follows the same rules as error capturing in build systems.º
- **result\_line\_regex** Regular expression used to extract error information from some output dumpºed into a view or output panel. Follows the same rules as error capturing in build systems.
- **result\_base\_dir** Directory to start looking for offending files in based on information extracted with result file regex and result line regex.

**build\_env** List of paths to add to build systems by default.

#### **File and Directory Settings**

**default\_dir** Sets the default save directory for the view.

#### **Input Settings**

**command mode** If set to true, the buffer will ignore key strokes. Useful to emulate Vim.

# <span id="page-54-0"></span>**7.6 Command Palette**

The command palette is fed entries with . sublime-commands files.

**[**

**]**

### **7.6.1 File Format (.sublime-commands Files)**

Here's an excerpt from Packages/Default/Default.sublime-commands:

```
{ "caption": "Project: Save As", "command": "save_project_as" },
{ "caption": "Project: Close", "command": "close_project" },
{ "caption": "Project: Add Folder", "command": "prompt_add_folder" },
{ "caption": "Preferences: Default File Settings", "command": "open_file", "args": {"file": "${packages}/Default/Base File.sublime-settings"} },
{ "caption": "Preferences: User File Settings", "command": "open_file", "args": {"file": "${packages}/User/Base File.sublime-settings"} },
{ "caption": "Preferences: Default Global Settings", "command": "open_file", "args": {"file": "${packages}/Default/Global.sublime-settings"} },
{ "caption": "Preferences: User Global Settings", "command": "open_file", "args": {"file": "${packages}/User/Global.sublime-settings"} },
{ "caption": "Preferences: Browse Packages", "command": "open_dir", "args": {"dir": "$packages"} }
```
**caption** Text for display in the command palette.

**command** Command to be executed.

**args** Arguments to pass to command. Note that to locate the packages folder you need to use a snippet-like variable: \${packages} or \$packages. This different to other areas of the editor due to different implementations of the lower level layers.

### **7.6.2 How to Use the Command Palette**

- 1. Press  $C + r$ l + Shift + P
- 2. Select command

Entries are filtered by current context. Not all entries will be visible at all times.

# <span id="page-55-0"></span>**7.7 Completions**

Completions provide an IDE-like functionality to insert dynamic content through the completions list or by pressing Tab.

# **7.7.1 File Format**

Completions are JSON files with the .sublime-completions extension.

# **7.7.2 Structure of a Completions List**

**scope** Determines whether the completions are to be sourced from this file. See *[Scopes](#page-24-0)* for more information.

**completions** Array of completions.

Here's an excerpt from the html completions:

```
"scope": "text.html - source - meta.tag, punctuation.definition.tag.begin",
"completions":
[
        { "trigger": "a", "contents": "<a href=\"$1\">$0</a>" },
```
**{**

```
{ "trigger": "abbr", "contents": "<abbr>$0</abbr>" },
{ "trigger": "acronym", "contents": "<acronym>$0</acronym>" }
```
# **7.7.3 Types of Completions**

### **Plain Strings**

**}**

**]**

Plain strings are equivalent to an entry where the trigger is identical to the contents:

```
"foo"
# is equivalent to:
{ "trigger": "foo", "contents": "foo" }
```
### **Trigger-based Completions**

**trigger** Text that will be displayed in the completions list and will cause the contents to be inserted when validated.

**contents** Text to be inserted in the buffer. Can use snippet features.

# **7.7.4 Sources for Completions**

These are the sources for completions the user can control:

- .sublime-completions
- EventListener.on\_query\_completions()

Additionally, other completions are folded into the final list:

- Snippets
- Words in the buffer

### **Priority of Sources for Completions**

- Snippets
- API-injected completions
- .sublime-completions files
- Words in buffer

Snippets will only be automatically completed against an exact match of their tab trigger. Other sources for completions are filtered with a case insensitve fuzzy search instead.

# **7.7.5 The Completions List**

To use the completions list:

- Press Ctrl+spacebar to open
- Optionally, press  $Ctrl+space$  again to select next entry
- Press Enter or Tab to validate selection

Note: The current selection in the completions list can actually be validated with any punctuation sign that isn't itself bound to a snippet.

Snippets show up in the completions list following the pattern:  $\langle \text{tab\_trigger} \rangle$ :  $\langle \text{name} \rangle$ . For the other completions, you will just see the text to be inserted.

If the list of completions can be narrowed down to one choice, the autocomplete dialog will be bypassed and the corresponding content will be inserted straight away according to the priority rules stated above.

# **7.7.6 Enabling and Disabling Tab Completion for Completions**

The tab\_completion setting is true by default. Set it to false if you want Tab to stop sourcing the most likely completion. This setting has no effect on triggers defined in .sublime-snippet files, so snippets will always be inserted after a Tab.

With tab\_completion on, The same order of priority as stated above applies, but, unlike in the case of the completions list, Sublime Text will always insert a completion, even if faced with an ambiguous choice.

### **Inserting a Literal Tab**

If tab\_completion is true, you can press Shift+Tab after a prefix to insert a literal tab character.

# <span id="page-57-0"></span>**7.8 Plugins**

See also:

[API Reference](#page-59-0) More information on the Python API.

Plugins are Python scripts implementing \*Command classes from sublime\_plugin.

### **7.8.1 Where to Store Plugins**

Sublime Text 2 will look for plugins in these places:

- Package
- Packages/<pkg\_name>

Any plugin nested deeper in Packages won't be loaded.

# **7.8.2 Conventions for Command Names**

Sublime Text 2 command class names are suffixed by convention with Command and written as CamelCasedPhrases.

However, Sublime Text 2 transforms the class name from CamelCasedPhrases to camel\_cased\_phrases. So ExampleCommand would turn into example and AnotherExampleCommand would turn into another\_example.

For class definition names, use CamelCasedPhrasesCommand; to call a command from the API, use the transformed name (camel\_cased\_phrases).

# **7.8.3 Types of Commadns**

- sublime\_plugin.ApplicationCommand
- sublime\_plugin.WindowCommand
- sublime\_plugin.TextCommand
- sublime\_plugin.EventListener

Window command instances have a .window attribute pointing to the window instance that created them. Similarly, view command instances have a .view attribute.

#### **Shared Traits for Commands**

All commands must implement a . run () method. All commands can receive and arbitrarily long number of keyword arguments.

# **7.8.4 How to Call Commands from the API**

Use a reference to a View, a Window or sublime depending on the type of command, and call object.run\_command('command\_name'). In addition, you can pass a dictionary where keys are names of parameters to command\_name.

window.run\_command**(**"echo"**, {**"Tempus"**:** "Irreparabile"**,** "Fugit"**:** "."**})**

### **7.8.5 Text Commands and the edit Object**

The two API functions of interest are view.begin\_edit(), which takes an optional command name and an optional dictionary of arguments, and view.end\_edit(), which finishes the edit.

All actions done within an edit are grouped as a single undo action. Callbacks such as on\_modified() and on selection modified() are called when the edit is finished.

It's important to call view.end\_edit() after each view.begin\_edit(), otherwise the buffer will be in an inconsistent state. An attempt will be made to fix it automatically if the edit object gets collected, but that often doesn't happen when you expect, and will result in a warning printed to the console. In other words, you should always bracket an edit in a try. . finally block.

The command name passed to begin\_edit() is used for repeat, macro recording, and for describing the action when undoing/redoing it. If you're making an edit outside of a TextCommand, you should almost never supply a command name.

If you have created an edit object, and call a function that creates another one, that's fine: the edit is only considered finished when the outermost call to end\_edit() runs.

As well as grouping modifications, you can use edit objects for grouping changes to the selection, so they're undone in a single step.

# **7.8.6 Responding to Events**

Any subclass of EventListener will be able to respond to events.

### A Word of Warning about **EventListener**

Expensive operations in event listeners can cause Sublime Text 2 to become unresponsive, especially in events triggered frequently, like on\_modified and on\_selection\_modified. Be careful of how much work is done in those and do not implement events you don't need, even if they just pass.

# <span id="page-59-0"></span>**7.9 Python API**

See also: [Official Documentation](http://www.sublimetext.com/docs/2/api_reference.html) API documentation.

# **7.9.1 Exploring the API**

A quick way to see the API in action:

- 1. Add Packages\Default (Preferences | Browse Packages...) to your project.
- 2. CTRL + SHIFT + F
- 3. Enter  $\star$  . py in the In Files: field
- 4. Check Use Buffer option
- 5. Search API name
- 6. F4
- 7. Study relevant source code